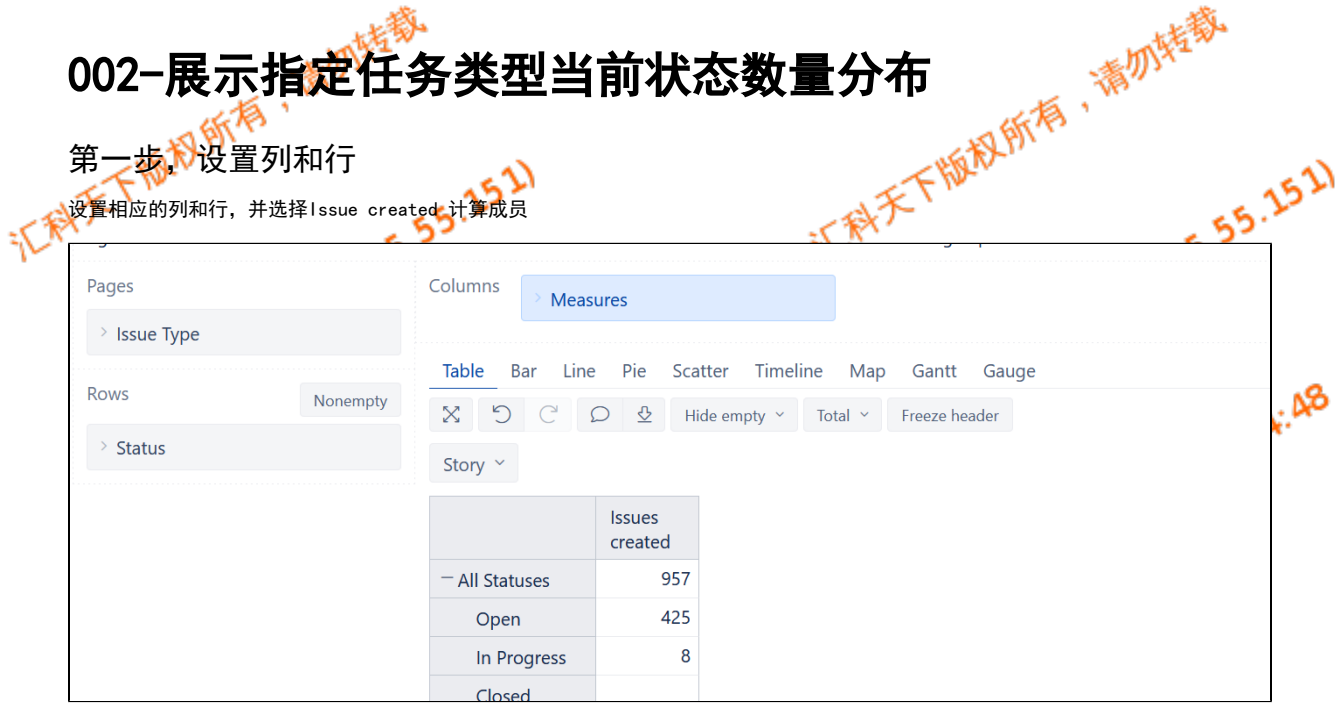

## 第二步,对状态进行选择展示

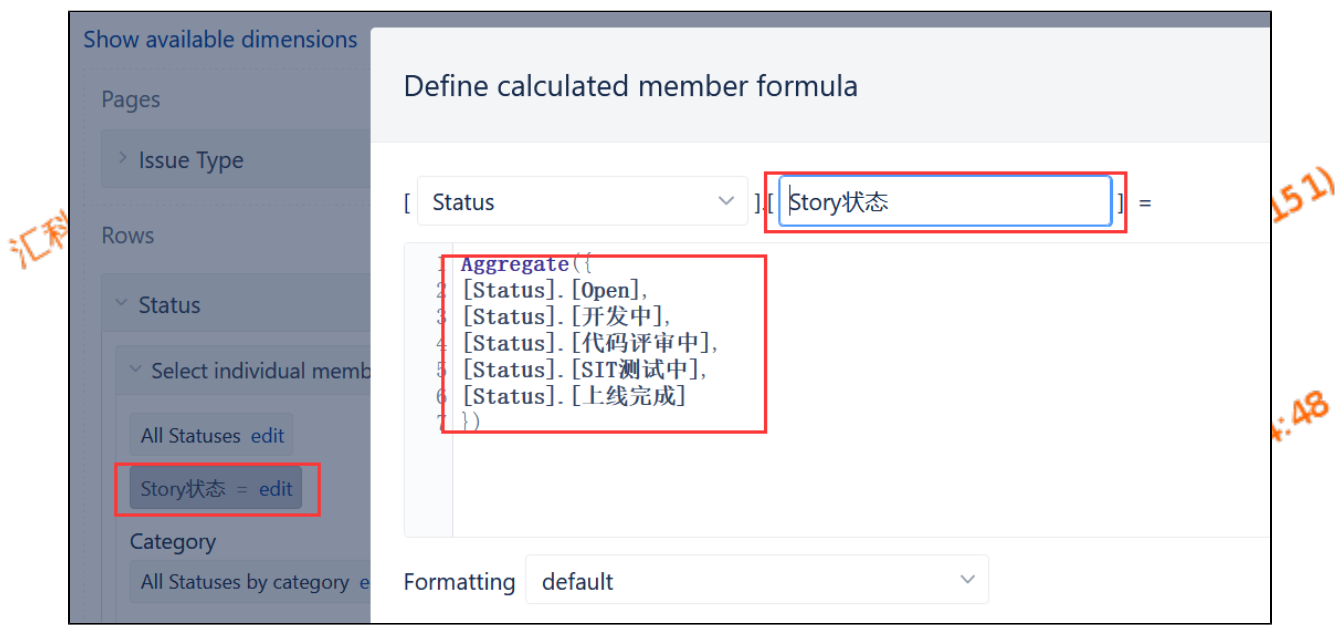

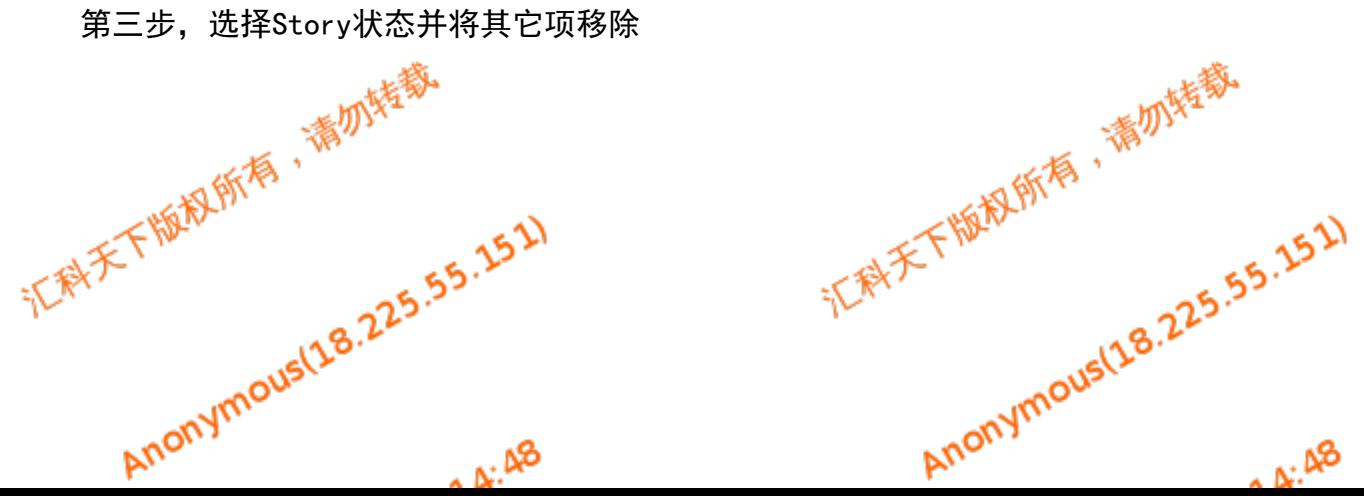

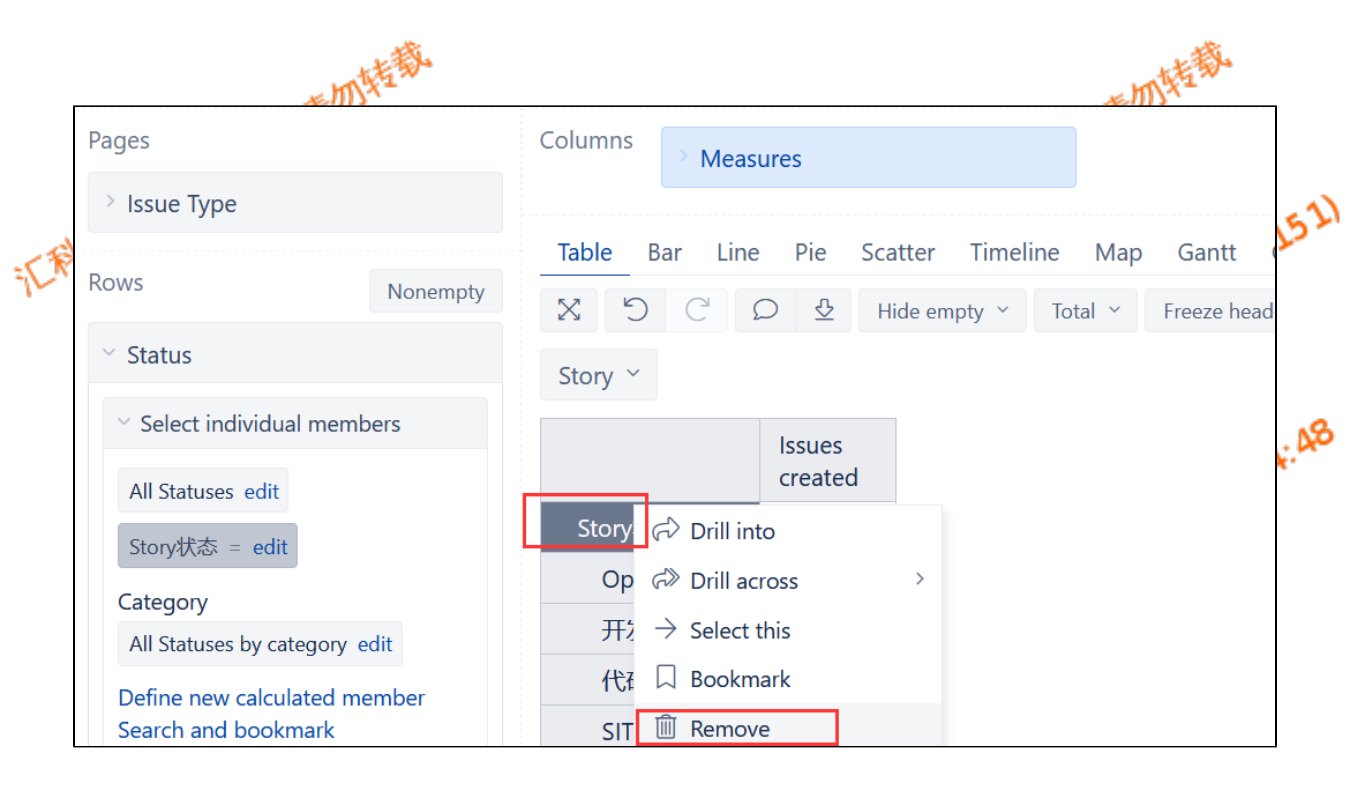

## 第四步, 切换图表并进行修饰

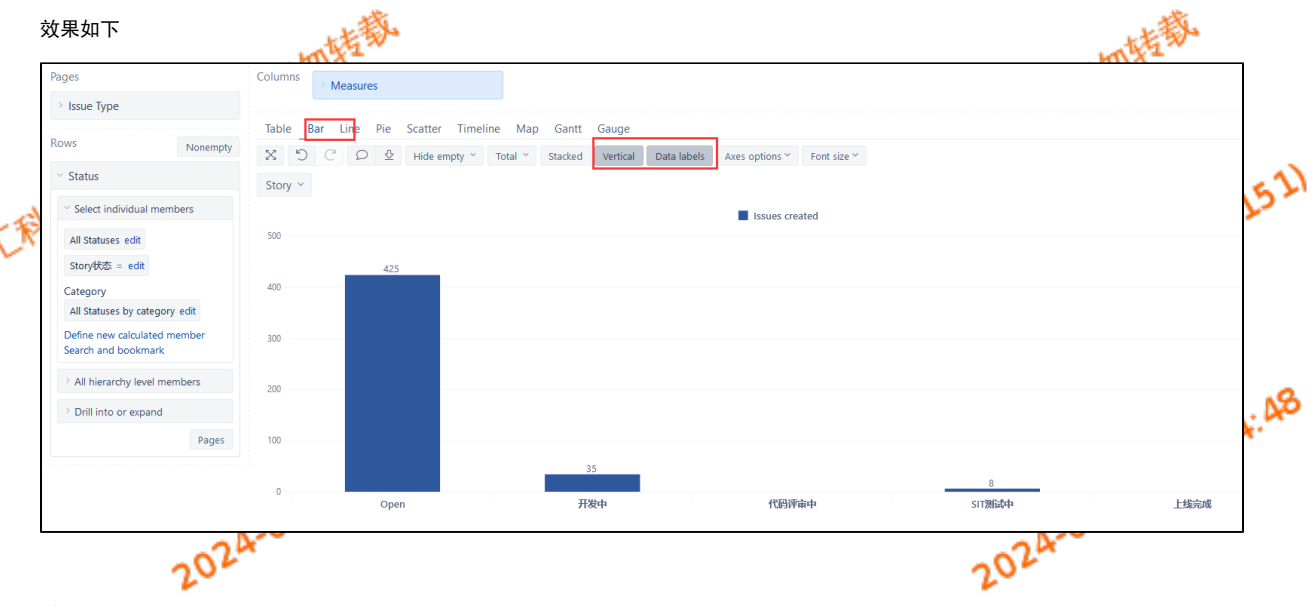

说明

可以针对所有类型的进行选择展示问题类型项

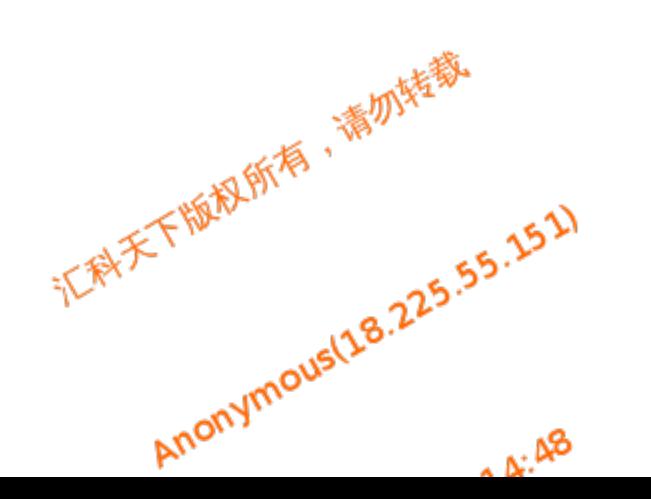

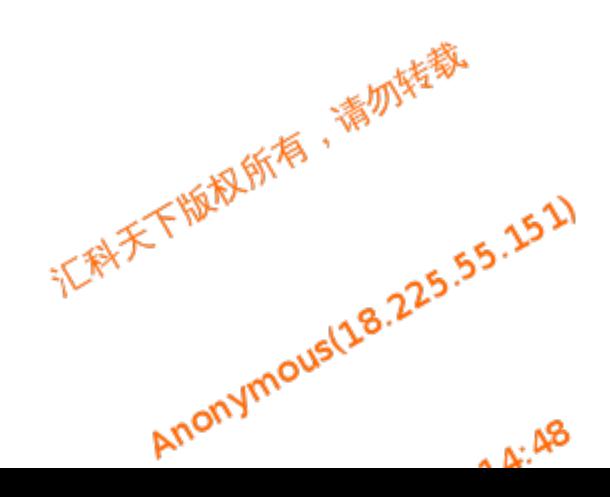